# Hlídač izolačního stavu ISOLGUARD HIG91, HIG92

## Návod k obsluze

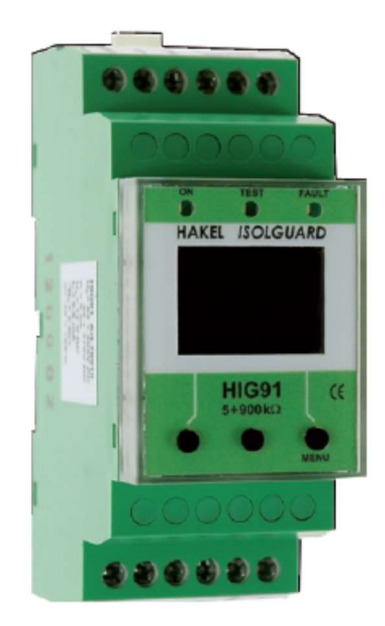

Název dokumentu: DOK-70911-V5.8

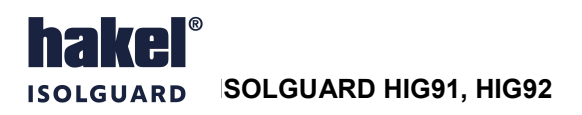

## Obsah

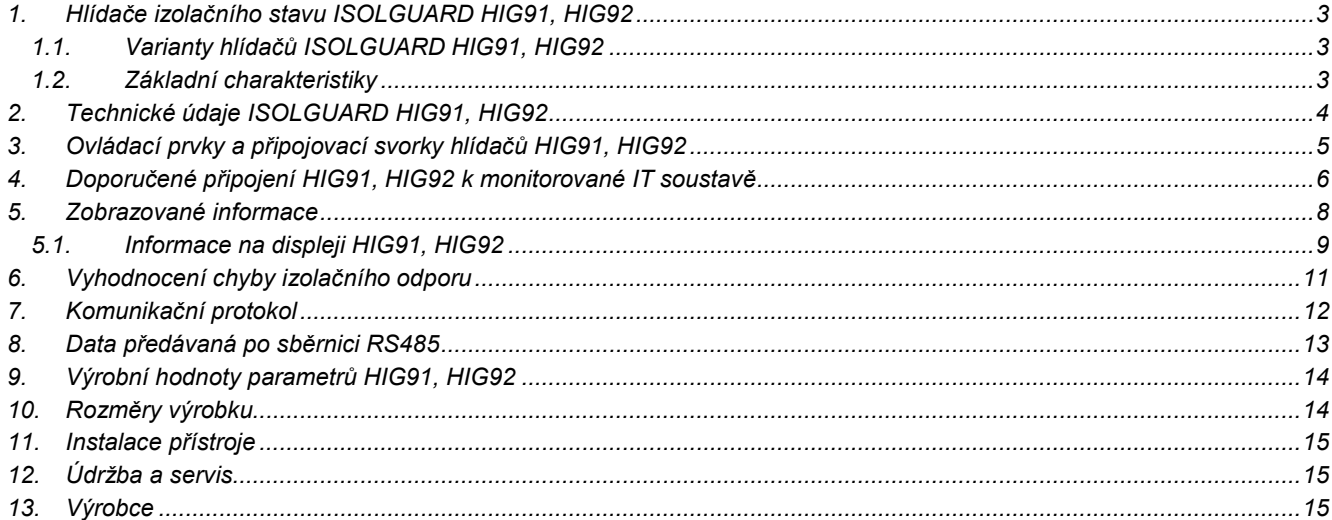

## Seznam obrázků

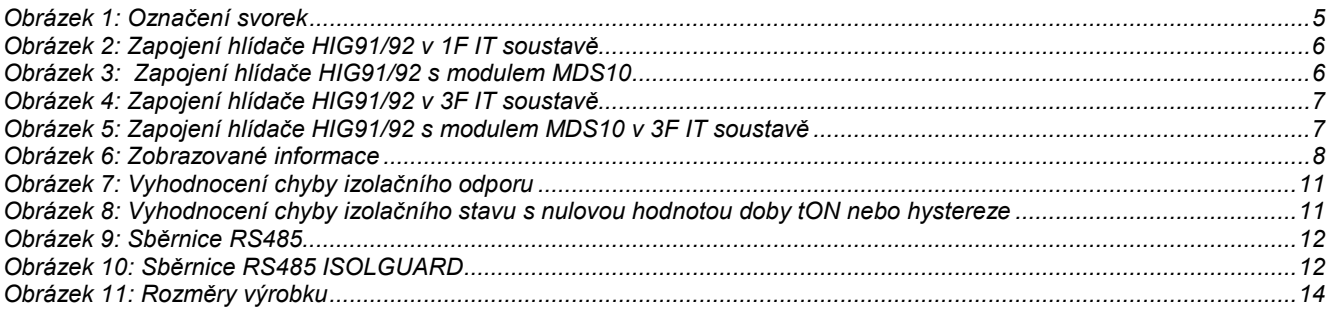

## Seznam tabulek

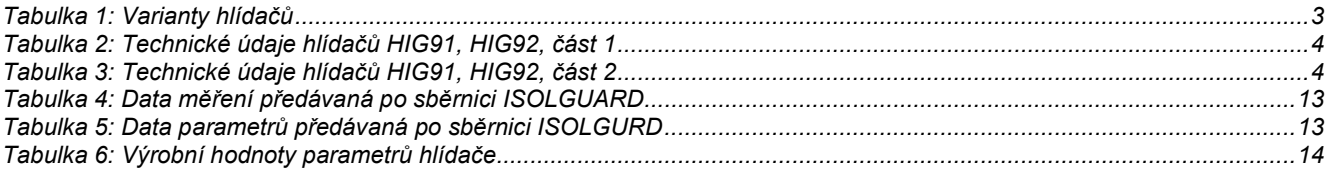

## Použité symboly

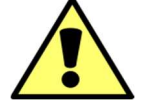

## Výstraha, varování

Tento symbol informuje o zvlášť důležitých pokynech pro instalaci a provoz zařízení nebo nebezpečných situacích, které mohou při instalaci a provozu nastat.

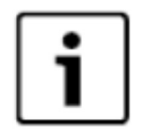

## Informace

Tento symbol upozorňuje na zvlášť důležité charakteristiky zařízení.

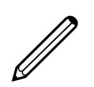

## Poznámka

Tento symbol označuje užitečné doplňkové informace

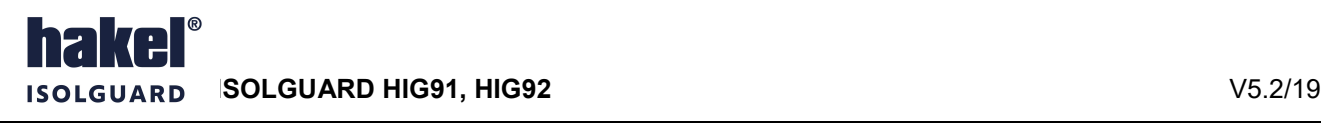

## 1. Hlídače izolačního stavu ISOLGUARD HIG91, HIG92

Hlídače izolačního stavu z produkce firmy HAKEL řady ISOLGUARD HIG91 a HIG92 jsou určeny k monitorování izolačního stavu jednofázových i třífázových izolovaných IT-soustav, navržených a provozovaných podle norem ČSN EN 61557-1, ČSN EN 61557-8, ČSN EN 60664-1, ČSN 33 2000-4-41.

Umožňují monitorování 1fázových i 3fázových IT-sítí až do maximálního provozního napětí 275 V AC, eventuálně 3 x 275 V AC. Pokud je požadováno monitorování izolačního stavu 1fázové nebo 3fázové IT-sítě s vyšším provozním napětím, je nutno vytvořit její umělý střed, a to pomocí tlumivek řady TL z produkce fy HAKEL. Takto vytvořený střed se připojuje na svorku hlídače HIG91 nebo HIG92.

Hlídače jsou vybaveny displejem pro zobrazení číselné hodnoty naměřeného izolačního odporu. Dále ovládacími tlačítky pro nastavení parametrů hlídače a signalizačními LED diodami pro zobrazení stavu kontrolované sítě a hlídače. K hlídači je možno připojit moduly dálkové signalizace stavu kontrolované sítě řady MDS10 a MDS-D z produkce fy HAKEL.

Hlídače HIG91 a HIG92 jsou vybaveny komunikační linkou RS485 ISOLGUARD a mohou komunikovat s nadřízeným počítačem po průmyslové sběrnici RS485 protokolem vycházejícím z protokolu PROFIBUS. Popis komunikačního protokolu je k dispozici uživatelům.

Vestavěné signalizační relé s přepínacím kontaktem umožňuje připojení zařízení pro signalizaci alarmu. Hlídač má volitelnou funkci paměti alarmu s možností zrušení alarmu tlačítkem na hlídači. Je možné provádět místní i dálkový test funkce hlídače.

## Nesmí být zapojeno více hlídačů izolačního stavu na stejnou IT-síť.

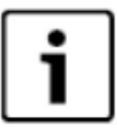

## 1.1. Varianty hlídačů ISOLGUARD HIG91, HIG92

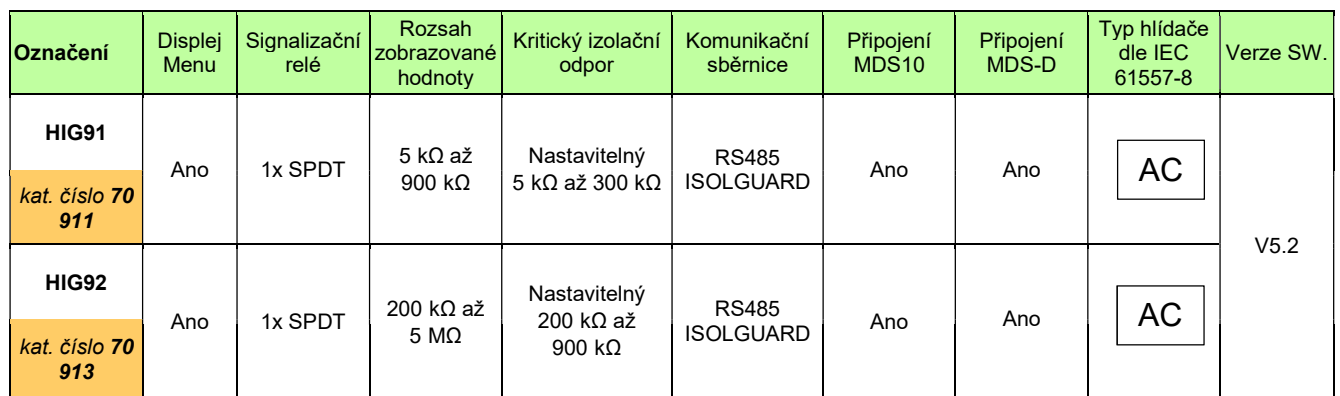

Tabulka 1: Varianty hlídačů

Poznámky: SPSD signalizační relé s jedním přepínacím kontaktem MDS10 modul dálkové signalizace stavu hlídače MDS-D modul dálkové signalizace stavu hlídačů řady HIG s displejem a komunikací po lince RS485 ISOLGUARD

## Hlídače HIG91, HIG92 vyhovují standardům:

- ČSN 33 2000-4-41 ed.2 Elektrická instalace nn Ochrana před úrazem el. proudem
- 
- 
- 
- ČSN EN 61557-8 ed. 2 Hlídače izolačního stavu v rozvodných sítích IT ČSN EN 61557-1 ed. 2 Zařízení ke zkoušení, měření nebo sledování činnosti prostředků ochrany
- ČSN EN 60664-1 ed. 2 Koordinace izolace zařízení nízkého napětí zásady požadavky a zkoušky
- 1.2. Základní charakteristiky
- Monitor izolačních stavů AC sítí s napětím 0 až 275 V bez přídavných zařízení, vyšších napětí s přídavnou tlumivkou
- Zobrazování měřené hodnoty izolačního odporu Risol na displeji v rozsahu 5 kΩ až 900 kΩ nebo 200 kΩ až 5 MΩ
- Signalizační relé stavu izolačního odporu s přepínacím kontaktem
- Připojení na sběrnici RS485 ISOLGUARD, izolační pevnost 2500 Vef proti vnitřním obvodům a obvodům sítě
- Volitelná paměť vyvolaného alarmu s možností odblokování tlačítkem na hlídači
- Možnost připojení modulů dálkové signalizace řady MDS10 z produkce HAKEL, včetně modulu MPS
- Možnost připojení modulu dálkové signalizace stavu MDS-D s displejem a komunikací po lince RS485 ISOLGUARD
- Možnost nastavení hlídané hodnoty izolačního odporu R<sub>crit</sub> pomocí displeje a tlačítek v rozsahu 5 kΩ až 300 kΩ nebo 200 kΩ až 900 kΩ podle typu hlídače
- Nastavitelná hystereze hlídané hodnoty izolačního odporu v rozsahu 0 až 100% pomocí displeje a tlačítek
- Nastavitelné zpoždění t<sub>ON</sub> reakce signalizačního relé pomocí displeje a tlačítek v rozsahu 0 až 60 sec
- Přístup k nastavení hlídače tlačítky lze zamknout, odemknutí hlídače se provádí kombinací tlačítek
- Oddělené napájecí napětí umožňuje monitorovat také síť, která není pod napětím
- Modul šíře 2M (36mm) pro montáž na lištu DIN 35

edice 28.08.2020

## 2. Technické údaje ISOLGUARD HIG91, HIG92

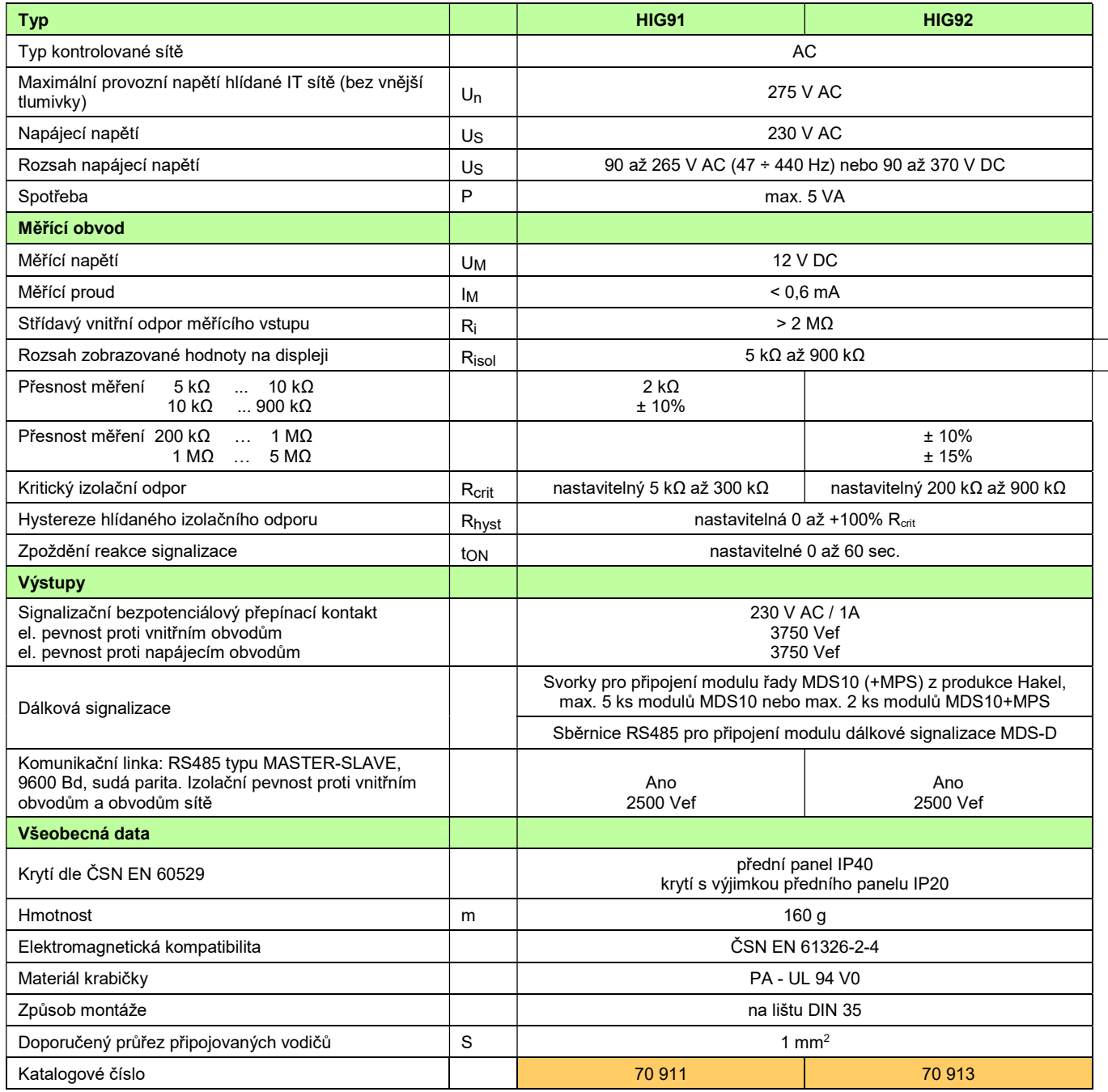

Tabulka 2: Technické údaje hlídačů HIG91, HIG92, část 1

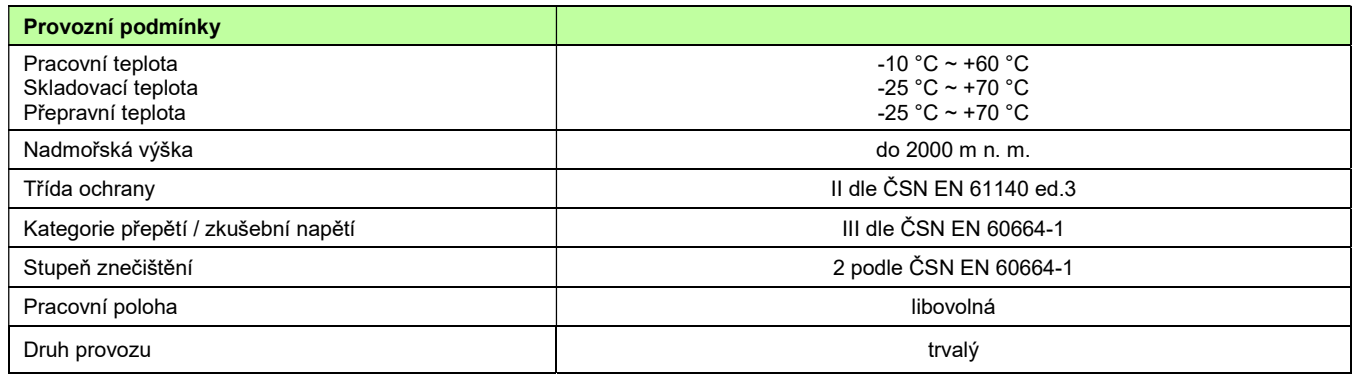

Tabulka 3: Technické údaje hlídačů HIG91, HIG92, část 2

## Měřící princip

Stejnosměrné napětí 12 V. Plus pól připojen na svorku CENTRE.

## 3. Ovládací prvky a připojovací svorky hlídačů HIG91, HIG92

## Zelená světelná signalizace ON

;Svítí po připojení napájecího napětí. Po zahájení funkce hlídače lehce problikává.

## Žlutá světelná signalizace TEST

Svítí při vyvolání interní testovací funkce hlídače stiskem testovacího tlačítka na modulu nebo aktivací externího vstupu TEST pro testování hlídače.

## Žlutá světelná signalizace FAULT

Svit signalizuje chybu FAULT, kdy naměřená hodnota izolačního odporu je menší než nastavená hodnota kritického odporu R<sub>crit</sub>. Pokud je aktivní funkce paměti chyby, svítí i po odstranění chybového stavu. Současně je tento stav signalizován kontakty relé FAULT.

## **Displej**

Pro zobrazení naměřených hodnot, zobrazení významu tlačítek S1 až S3, zadávaní parametrů a zobrazení informací. Popis zobrazovaných informací je uveden v odstavci informace na displeji, str. 8.

Změna stavu relé FAULT, případně zahájení a ukončení testu hlídače je signalizováno krátkým bliknutím displeje.

Zobrazení na displeji je úplně zrušeno, pokud není v průběhu 5 minut stisknuto žádné tlačítko. Stiskem libovolného tlačítka se zobrazení obnoví. Hlídač je funkční i bez zobrazení na displeji.

### Levé tlačítko S1

Funkční tlačítko pro ovládání hlídače, jeho význam v jednotlivých menu je zobrazován na displeji. Při zobrazení hodnoty izolačního odporu Risol má význam tlačítka TEST. Viz odstavec Informace na displeji, str. 8.

## Prostřední tlačítko S2

Funkční tlačítko pro ovládání hlídače, jeho význam v jednotlivých menu je zobrazován na displeji. Při aktivní funkci paměti chyby uvolňuje relé FAULT. Při zobrazení hodnoty izolačního odporu Risol vyvolává zobrazení teploty uvnitř modulu.

### Pravé tlačítko S3 MENU

Funkční tlačítko pro ovládání hlídače, jeho význam v jednotlivých menu je zobrazován na displeji. Při zobrazení izolačního odporu Risol vyvolává menu nastavení parametrů.

V menu nastavení parametru dlouhý stisk tohoto tlačítka ukončuje zadávání s uložením nové hodnoty, krátký stisk tohoto tlačítka ukončuje menu bez uložení hodnoty parametru.

### Svorky A1, A2

Připojení napájecího napětí hlídače. Napájecí napětí je 90 až 265 V AC (47÷440 Hz) nebo 90 až 370 V DC.

### Svorky CENTRE, PE

Jsou vstupními svorkami měření izolačního stavu, viz doporučené zapojení hlídače. Pokud je požadováno monitorování ITsítě s vyšším napětím než 275 V AC (bez vyvedeného středního vodiče), je pro vyvedení umělého středu nutné použít vnější tlumivku TL. Takto vytvořený střed se připojuje, na svorku CENTRE. Hodnota stejnosměrného odporu vnější tlumivky se zadává v menu nastavení parametrů.

### Svorky signalizačního relé 230 V AC/1A

Bezpotenciálový přepínací kontakt signalizace stavu kontrolované sítě. Relé je vybaveno, pokud je modul hlídače připojen na napájení, hlídač je funkční (světelná signalizace ON lehce problikává) a izolační odpor kontrolované sítě je větší než nastavená kritická hodnota.

Při zobrazení R<sub>isol</sub> je stav kontaktů signalizačního relé zobrazován na displeji symbolem kontaktu. Je-li relé vybaveno, je zobrazen rozpojený kontakt. Při chybě je zobrazen sepnutý kontakt.

### Svorka TEST

Připojení modulu dálkové signalizace řady MDS10 nebo tlačítka pro dálkový test hlídače. Spínací tlačítko pro dálkový test se připojuje mezi svorky TEST a +12V.

## Svorky +12V, READY, FAULT

Připojení modulu dálkové signalizace řady MDS10, viz doporučené zapojení hlídače.

### Svorka 0V

Pro připojení vybraných zařízení z produkce HAKEL.

### Svorky A B SH

Jsou určeny pro připojení komunikační linky RS485 ISOLGUARD. Tato linka je galvanicky oddělena. Jednotlivé hlídače se propojují kroucenou dvojlinkou mezi vodiči "A" a "B". . Svorka SH je určena pro propojení signálových zemí pomocí vodiče v propojovacím kabelu. Popis komunikační linky je uveden na str. 12. Na tuto linku se připojuje modul dálkové signalizace s displejem MDS-D.

### Poznámka:

Svorky +12V a 0V jsou určeny výhradně pro připojení modulů z produkce HAKEL. Tyto svorky nelze použít pro připojení jiných zařízení.

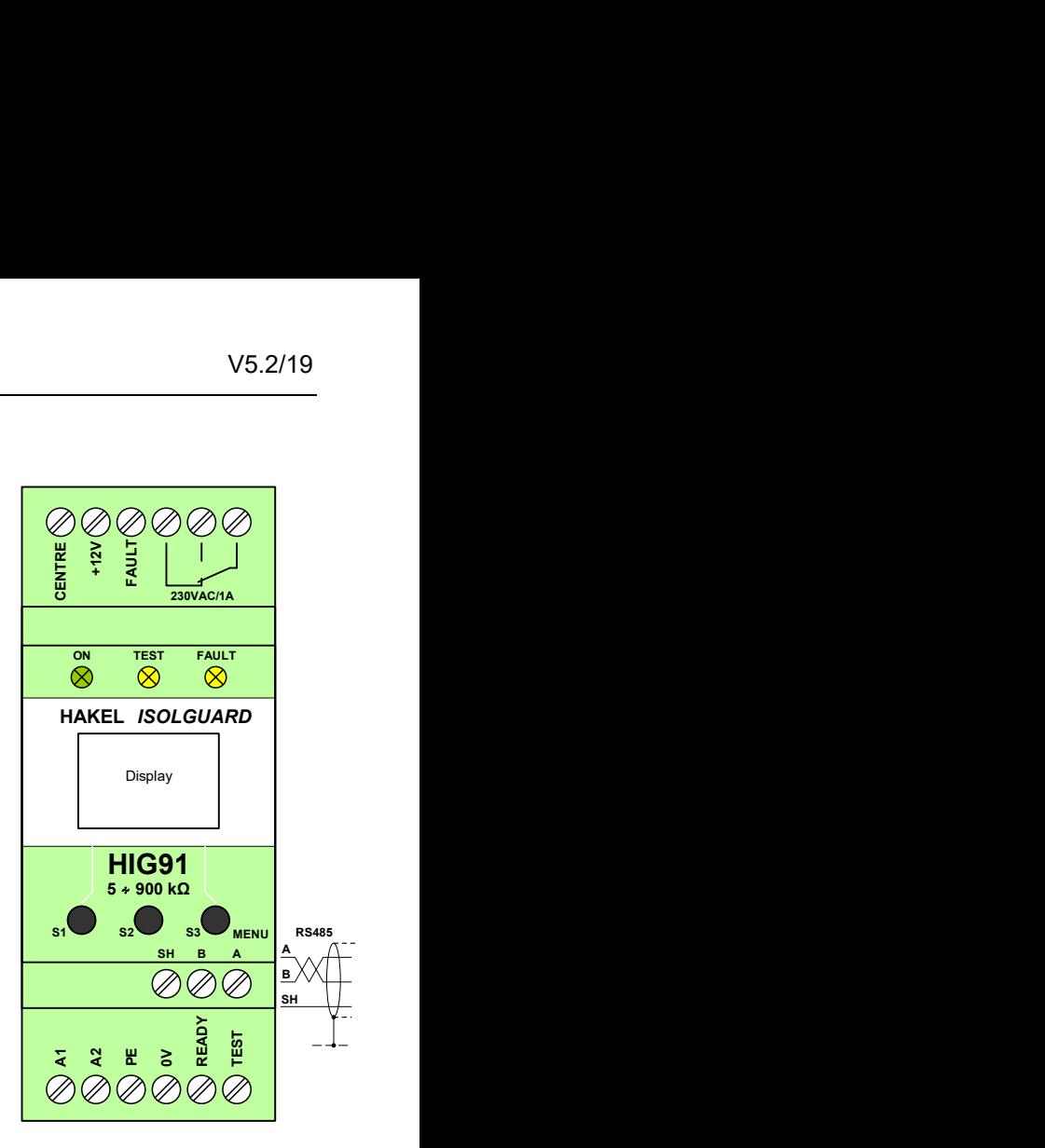

Obrázek 1: Označení svorek

## 4. Doporučené připojení HIG91, HIG92 k monitorované IT soustavě

 1fázová IT soustava (max. 275 V AC), hlídač HIG91 nebo HIG92 se signalizací alarmu a dálkovým testovacím tlačítkem

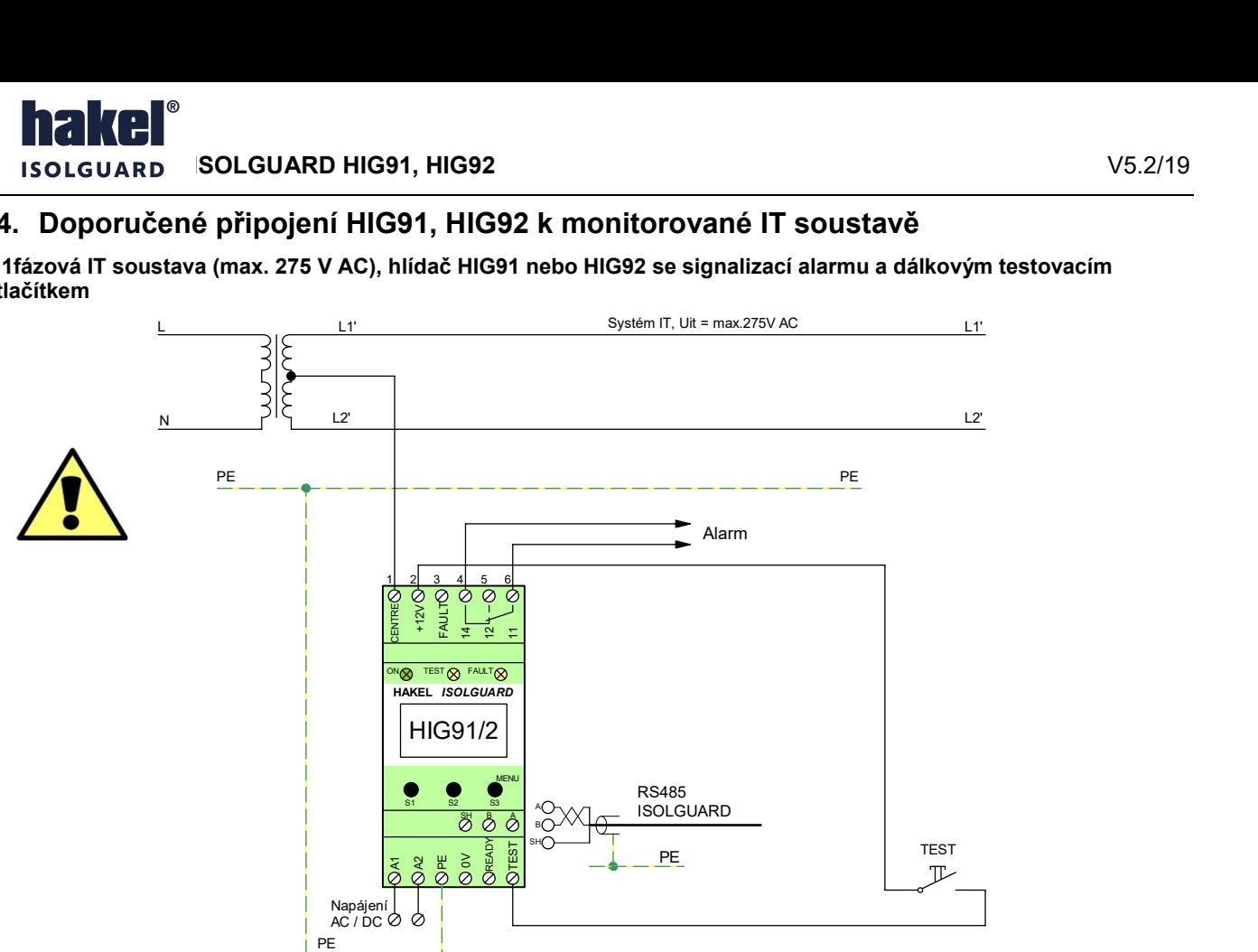

Obrázek 2: Zapojení hlídače HIG91/92 v 1F IT soustavě

## 1fázová IT soustava (max. 275 V AC), hlídač HIG91 nebo HIG92 s modulem dálkové signalizace řady MDS10

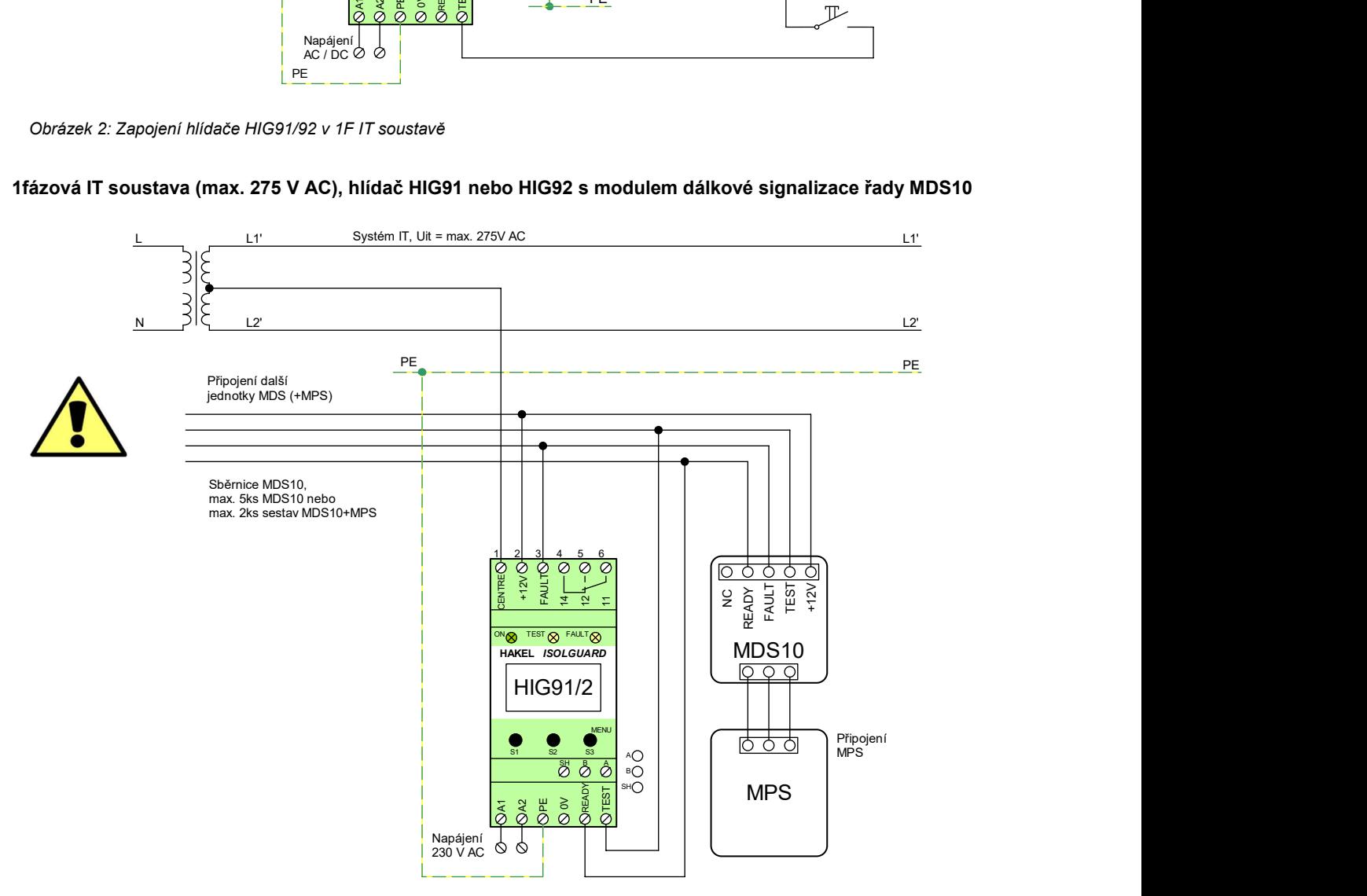

Obrázek 3: Zapojení hlídače HIG91/92 s modulem MDS10

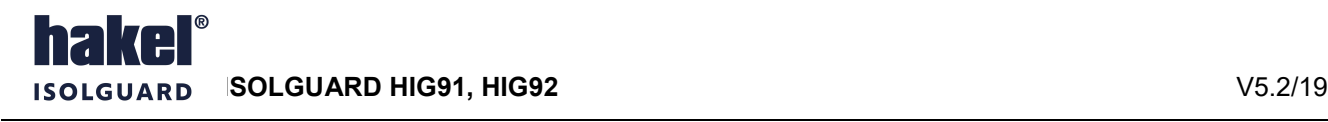

## 3fázová IT soustava (3x440 V AC), hlídač HIG91 nebo HIG92

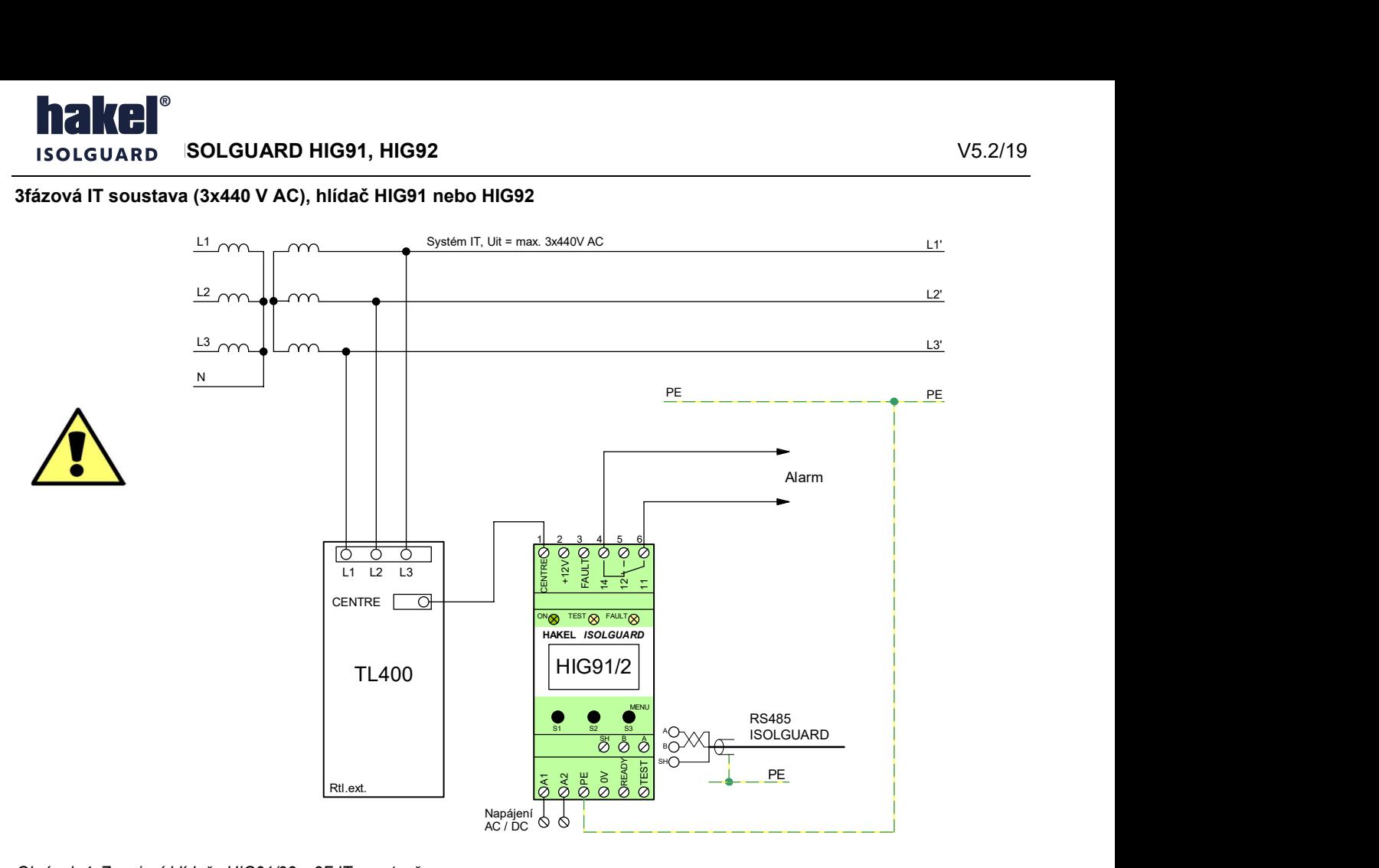

Obrázek 4: Zapojení hlídače HIG91/92 v 3F IT soustavě

## 3fázová IT soustava (3x440 V AC), hlídač HIG91 nebo HIG92 v zapojení s modulem dálkové signalizace řady MDS10

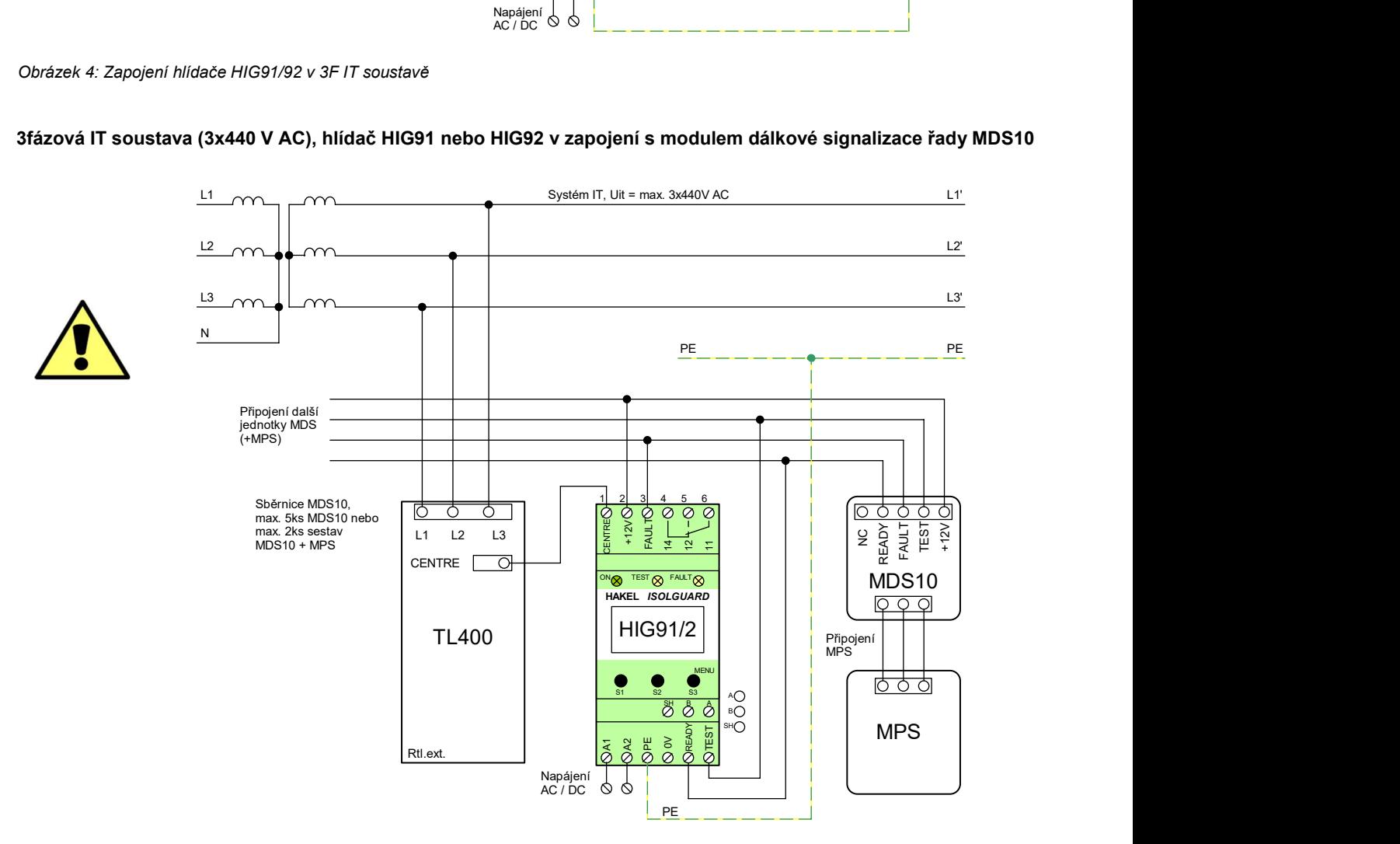

Obrázek 5: Zapojení hlídače HIG91/92 s modulem MDS10 v 3F IT soustavě

ISOLGUARD HIG91, HIG92 V5.2/19

Ĭ.

5. Zobrazované informace

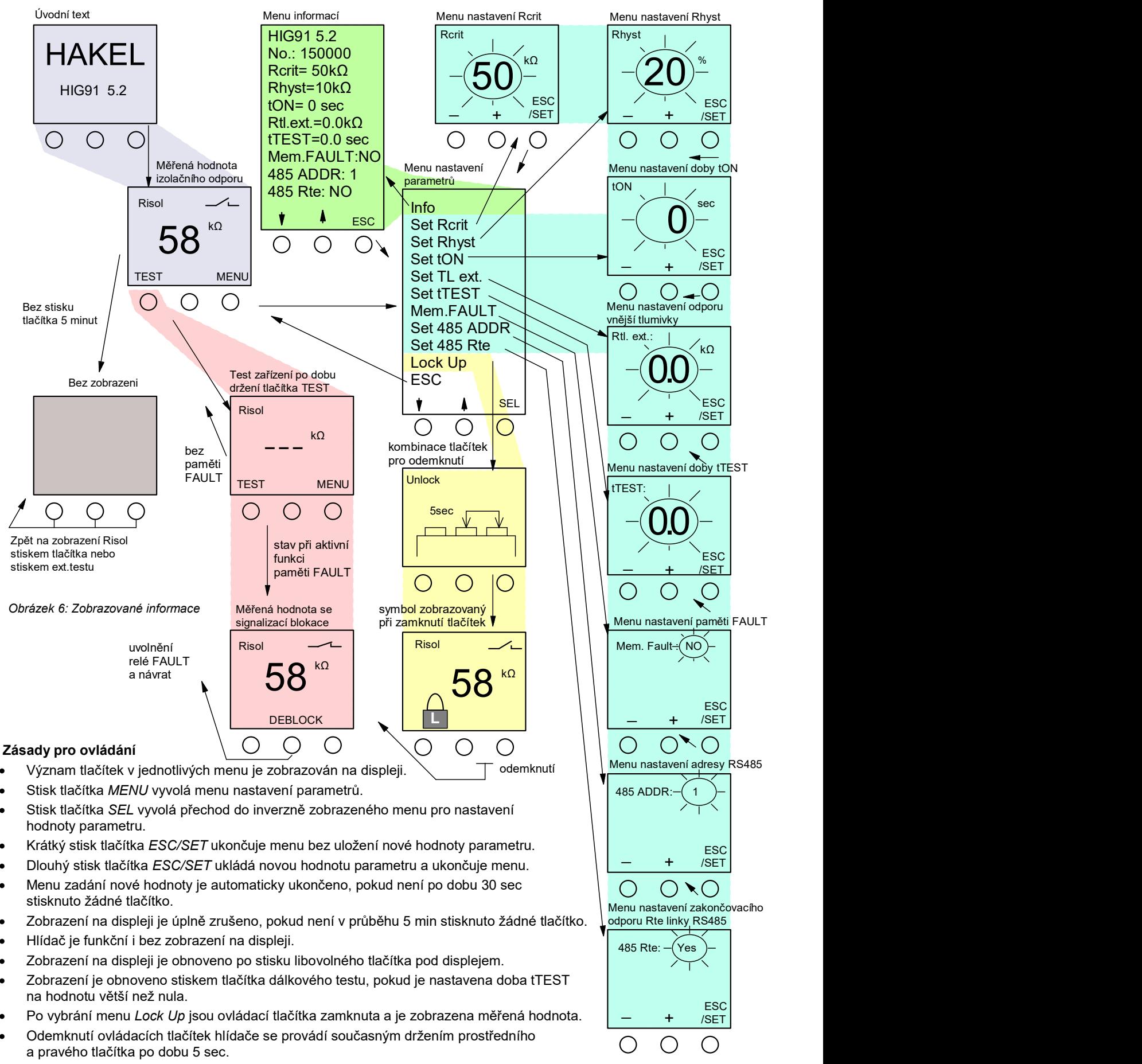

- Uvolnění relé FAULT se provádí prostředním tlačítkem na hlídači nebo povelem sériové linky RS485 ISOLGUARD.
- Změna stavu relé FAULT, případně zahájení a ukončení testu hlídače je signalizováno krátkým bliknutím displeje.

## 5.1. Informace na displeji HIG91, HIG92

## Úvodní text

je krátce zobrazen po zapnutí hlídače. Vypisuje se označení hlídače a verze programu. Po zahájení měření isolačního stavu je automaticky zobrazena měřená hodnota izolačního odporu.

## Měřená hodnota izolačního odporu

je zobrazována v rozsahu uvedeném v tabulce technických údajů v jednotkách kΩ nebo MΩ. V rozsahu hodnot nastavitelného kritického izolačního odporu je zaokrouhlována na jednotky kΩ. Hodnoty nad tímto rozsahem jsou zaokrouhlována na desítky kΩ.

Stiskem tlačítka TEST je vyvolán test hlídače, stiskem tlačítka MENU je vyvoláno menu nastavení parametrů. Prostřední tlačítko vypisuje v horní části displeje aktuální teplotu uvnitř modulu. Stav signalizačního relé je zobrazován symbolem kontaktu, je-li relé vybaveno (kontrolovaná síť je bez chyby) je zobrazen rozpojený kontakt. Je-li signalizována chyba FAULT je zobrazen sepnutý kontakt. Změna stavu relé FAULT, případně zahájení a ukončení testu hlídače je signalizováno krátkým bliknutím displeje.

Při nastavení nenulové hodnoty doby ton (doba do signalizace chyby), je při poklesu Risol pod hodnotu Rcrit zahájeno odměřování doby ton. Čas do signalizace chyby je zobrazován na displeji. Teprve po uplynutí doby ton je signalizována chyba.

## Test hlídače

lze provést tlačítkem na modulu, dálkovým tlačítkem TEST nebo povelem komunikační linky RS485 ISOLGUARD.

Testování hlídače se provádí po dobu pěti vteřin nebo po dobu držení tlačítka a je signalizováno světelnou signalizací. Hlídač je odpojen od kontrolované sítě a hodnota izolačního odporu je nastavena na hodnotu nižší než R<sub>crit</sub>. Vyvolaný alarm je signalizován světelnou signalizací FAULT, neaktivním stavem signalizačního relé a nastavením výstupů pro dálkovou signalizaci. Při testu není na displeji zobrazována hodnota izolačního odporu.

Testovacím tlačítkem na modulu se test provádí ihned po stisku tlačítka.

Dálkovým testovacím tlačítkem se test modulu provádí až po uplynutí doby parametru *tresr*. Při nastavení parametru doby tr $\epsilon$ r na hodnotu větší než nula, je ihned po stisku tlačítka dálkového testu obnoveno zobrazení na displeji a teprve po uplynutí doby  $t_{\text{TEST}}$  je provedeno testování hlídače.

Dálkový test zadaný komunikační linkou se provádí ihned po příjmu povelu, a to po dobu 5 vteřin.

Je-li nastavena paměť chyby FAULT (menu Mem.FAULT), zůstává signalizační relé ve stavu signalizace alarmu i po skončení testu až do jeho uvolnění obsluhou tlačítkem na modulu. V případě dálkového testu přes sériovou linku je možné uvolnit relé také povelem sériové linky. Zahájení a ukončení testu hlídače je signalizováno krátkým bliknutím displeje.

## Paměť chyby FAULT

se nastavuje v menu pomocí parametru Mem.FAULT.

Je-li parametr nastaven na hodnotu YES, zůstává relé FAULT ve stavu signalizace alarmu i po ukončení chyby izolačního odporu. Tento stav je signalizován výpisem textu DEBLOCK na displeji. Relé FAULT je možné uvolnit stiskem prostředního tlačítka S2 na hlídači. Toto tlačítko lze použít i v případě, že je signalizováno zamknutí hlídače symbolem zámku na displeji. Relé FAULT je možné uvolnit také povelem sériové linky.

Použití paměti chyby FAULT a tím i stav signalizace chyby FAULT po jejím ukončení, určuje uživatel. Při připojení modulu dálkové signalizace MDS10 se paměť chyby nepoužívá, protože uvolnění relé FAULT nelze provést tlačítkem na modulu MDS10.

## Menu nastavení parametrů

Pomocí tlačítek, s významem šipka nahoru a dolů, lze vybrat menu pro nastavení hodnoty

- menu zobrazení nastavených parametrů hlídače Info
- hlídaného kritického odporu, menu Set Rcrit.
- hystereze izolačního odporu, menu Set Rhyst
- doby do signalizace chyby, menu Set ton
- odporu vnější tlumivky, menu Set TL<sub>ext</sub>
- doby do zahájení testování hlídače dálkovým testovacím tlačítkem, menu Set trest
- parametru paměti chyby FAULT, menu Mem.FAULT
- adresy hlídače na sběrnici RS485, menu SET 485ADDR
- zakončovacího odporu R<sub>te</sub> sběrnice RS485 v hlídači, menu Set 485Rte
- lze provést zamknutí ovládacích tlačítek hlídače

Všechna menu se vyvolávají tlačítkem SEL, ukončují volbou menu ESC.

### Menu informací

Zobrazuje verzi ovládacího programu hlídače HIG91, HIG92 a nastavené parametry provozu hlídače. Zobrazuje se také výrobní číslo hlídače. Menu se ukončuje tlačítkem ESC.

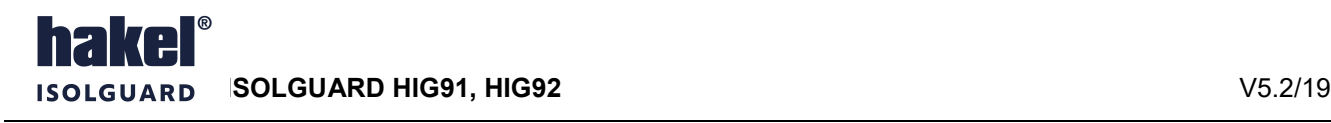

## Menu nastavení Rcrit

Nová hodnota kritického izolačního odporu se nastavuje v kΩ stiskem nebo držením tlačítek + nebo –. Hodnotu lze nastavit v rozsahu 5 kΩ až 300 kΩ pro HIG91 nebo v rozsahu 200 kΩ až 900 kΩ pro HIG92. Nová hodnota se ukládá dlouhým držením tlačítka ESC/SET, krátkým stiskem tohoto tlačítka se nastavování ukončí beze změny hodnoty Rcrit.

#### Menu nastavení Rhyst

Nová hodnota hystereze kritického izolačního odporu se nastavuje v % stiskem nebo držením tlačítek + nebo –. Hodnotu lze nastavit v rozsahu 0 až 100 % R<sub>crit</sub>. Nová hodnota se ukládá dlouhým držením tlačítka ESC/SET, krátkým stiskem tohoto tlačítka se nastavování ukončí beze změny hodnoty  $R_{h,vst}$ .

#### Menu nastavení doby ton

Nová hodnota doby do signalizace chyby FAULT se nastavuje v sekundách stiskem nebo držením tlačítek + nebo –. Hodnotu lze nastavit v rozsahu 0 až 60 sec. Nová hodnota se ukládá dlouhým držením tlačítka ESC/SET, krátkým stiskem tohoto tlačítka se nastavování ukončí beze změny hodnoty ton.

#### Menu nastavení TL<sub>ext</sub>

Pro monitorování vyšších napětí je nezbytná přídavná tlumivka zapojená před hlídačem HIG91, HIG92, viz doporučená zapojení hlídače. V tomto menu se zadává hodnota stejnosměrného odporu Rtl.ext. vinutí připojené tlumivky. V aplikacích bez vnější tlumivky musí být tato hodnota nastavena na nulu.

Nová hodnota odporu R<sub>tl.ext</sub>. se nastavuje v kΩ, na jedno desetinné místo, stiskem nebo držením tlačítek + nebo –. Hodnotu lze nastavit v rozsahu 0 až 20,0 kΩ. Nová hodnota se ukládá dlouhým držením tlačítka ESC/SET, krátkým stiskem tlačítka se nastavování ukončí beze změny hodnoty  $R_{t\text{l.ext.}}$ 

Hodnota stejnosměrného odporu vinutí tlumivky Rtl.ext. je uváděna na štítku tlumivky jako údaj Rin. Typické hodnoty pro vybrané třífázové tlumivky HAKEL jsou: TL400 4,5 kΩ, TL500 4,5 kΩ, TL600 4,5 kΩ, TL1600 12,5 kΩ, TL6003 19,6 kΩ. Přesné hodnoty je možné získat měřením odporu vinutí tlumivky se spojenými vývody L při pracovní teplotě tlumivky.

#### Menu nastavení doby t $_{TEST}$

Nová hodnota doby do zahájení testu hlídače po stisku tlačítka dálkového testu se nastavuje v sekundách stiskem nebo držením tlačítek + nebo –. Hodnotu lze nastavit v rozsahu 0 až 6 sec s krokem 0,1 sec. Nová hodnota se ukládá dlouhým držením tlačítka ESC/SET, krátkým stiskem tlačítka se nastavování ukončí beze změny hodnoty tresr.

Při nastavení doby *trest* na hodnotu větší než nula, je ihned po stisku tlačítka dálkového testu obnoveno zobrazení na displeji.

### Menu Mem.FAULT

Menu pro nastavení paměti chyby FAULT. Parametr lze nastavit na hodnotu YES, kdy i po ukončení chyby FAULT zůstává relé FAULT ve stavu signalizace alarmu a jeho uvolnění musí provést obsluha tlačítkem na hlídači. Nebo na hodnotu NO bez paměti chyby. Relé FAULT je možné uvolnit také povelem sériové linky.

### Menu Lock Up

Menu pro zamknutí ovládacích tlačítek hlídače. Po volbě tohoto menu je po dobu držení tlačítka zobrazována kombinace tlačítek pro odemknutí modulu. Po ukončení menu je zobrazena měřená hodnota R<sub>isol</sub> a symbol zamknutí hlídače. Modul se odemyká současným držením prostředního a pravého tlačítka po dobu delší než 5 sec.

Ĭ. ISOLGUARD HIG91, HIG92 V5.2/19

## 6. Vyhodnocení chyby izolačního odporu

Vyhodnocení chyby FAULT s vlivem nastavených hodnot parametrů tow a R<sub>hyst</sub> ukazuje následující obrázek.

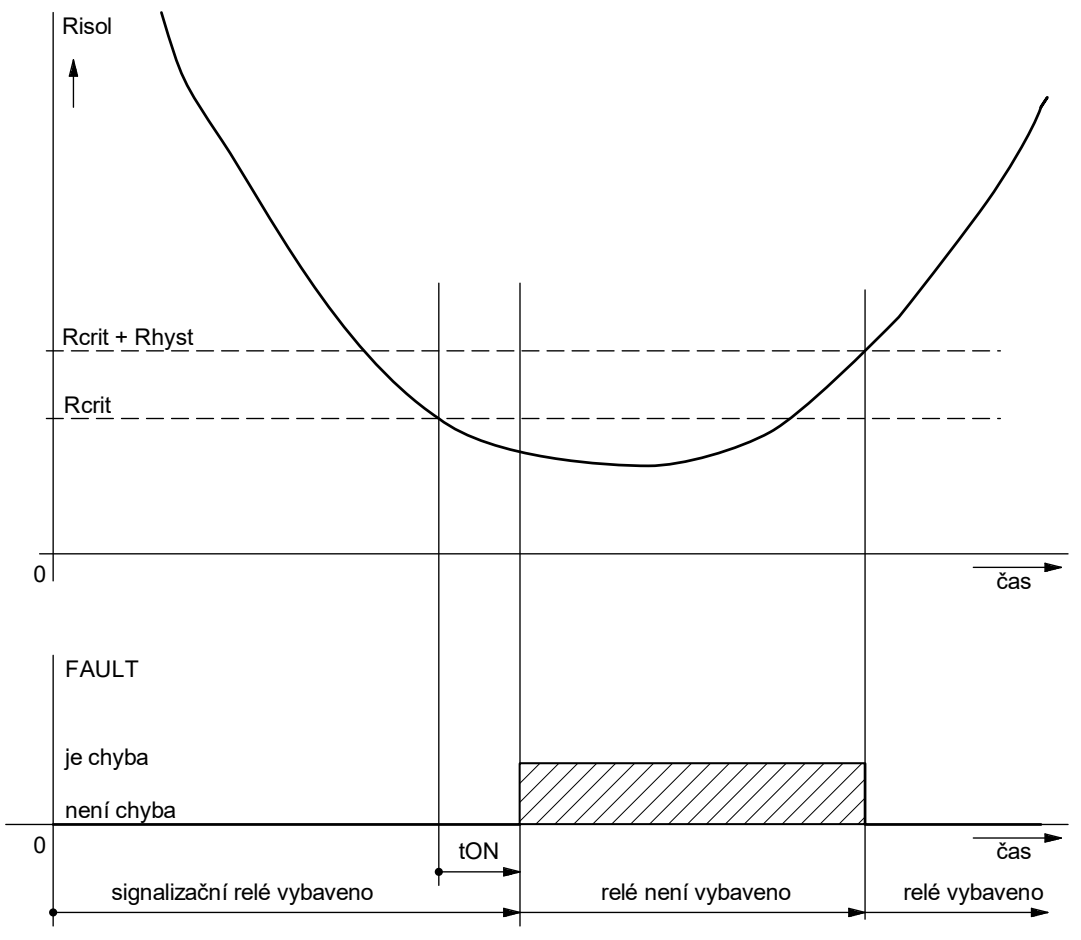

Obrázek 7: Vyhodnocení chyby izolačního odporu

Je zobrazen příklad s nastavenou nenulovou hodnotou doby  $t_{ON}$  a hystereze  $R_{hyst}$  bez nastavení parametru paměti chyby FAULT. Při poklesu hodnoty izolačního odporu kontrolované sítě pod nastavenou hodnotu Rcrit je zahájeno odpočítávání doby tow. Čas zbývající do uplynutí této doby je zobrazován na displeji. Po uplynutí doby tow dojde k signalizaci chyby a rozsvícení signálky FAULT na hlídači. Je zrušeno vybavení signalizačního relé a jeho kontakty jsou nastaveny do klidové polohy. Je také aktivována optická a zvuková signalizace připojeného modulu dálkové signalizace MDS10. K ukončení chyby FAULT dojde až po zvýšení izolačního odporu nad hodnotu  $R_{crit}$  +  $R_{hyst}$ . relé vybaví, je zrušena signalizace chyby signálkou  $FAULT$  a také dálková signalizace MDS10.

Průběh vyhodnocení chyby pro příklad nastavení hlídače s nulovou hodnotou tow je uveden na následujícím levém obrázku. Příklad pro nastavení hlídače s nulovou hodnotou hystereze  $R_{hyst}$  je v pravém obrázku.

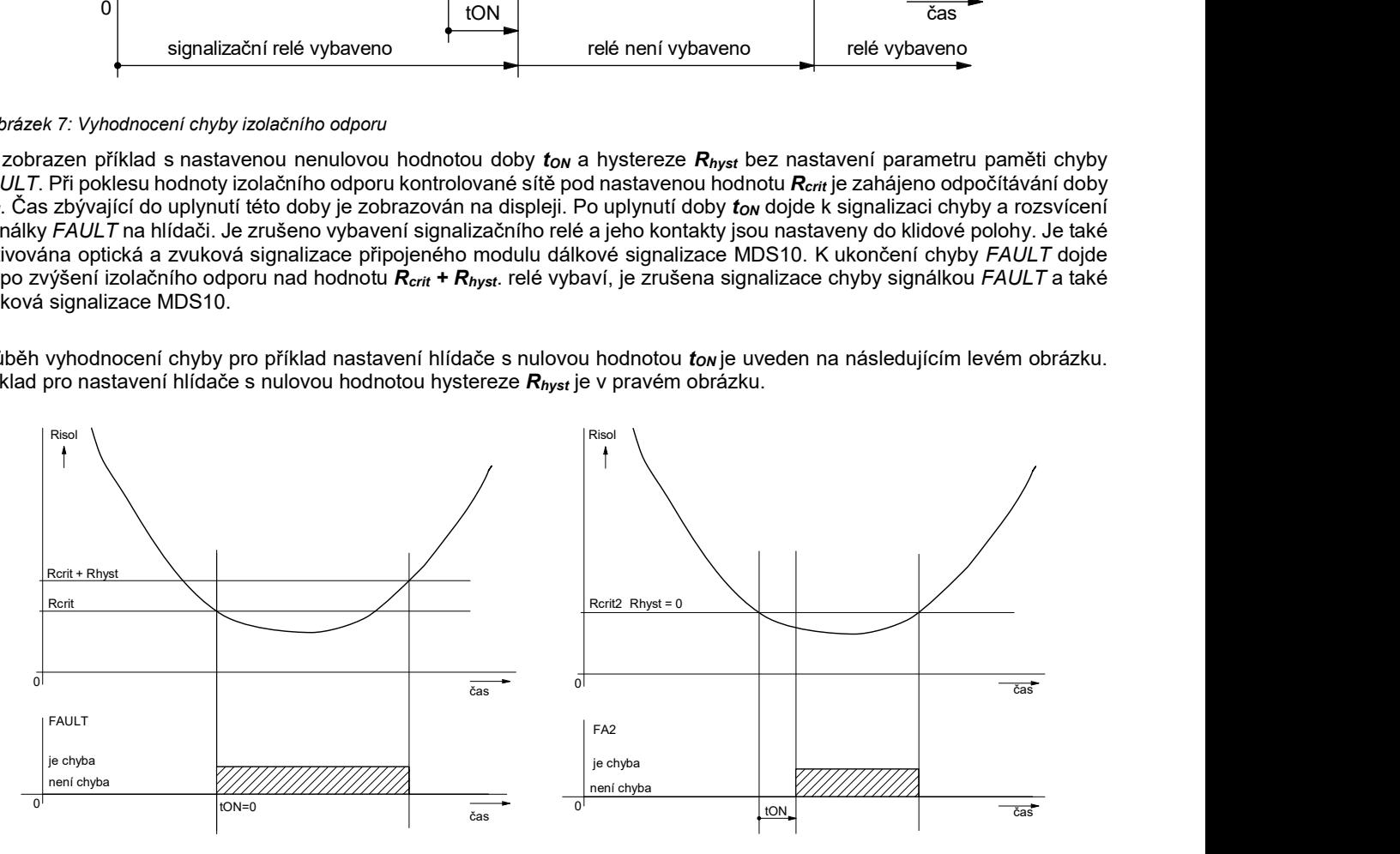

Obrázek 8: Vyhodnocení chyby izolačního stavu s nulovou hodnotou doby tON nebo hystereze

## 7. Komunikační protokol

Hlídače HIG91 a HIG92 komunikují po průmyslové sběrnici RS485 protokolem vycházejícím z protokolu PROFIBUS. Komunikace probíhá v režimu dotaz – odpověď. Na sběrnici musí být připojena jedna stanice MASTER (nadřízená stanice), která posílá dotazy ostatním připojeným stanicím SLAVE (podřízené stanice). Podřízené stanice pouze odpovídají na dotazy, samy nikdy nezahajují komunikaci. Jednotka HIG91/92 je v pozici podřízené stanice.

Jednotlivé stanice jsou propojeny kroucenou dvojlinkou (TWISTED PAIR - TP). Jeden z vodičů je označen A, druhý B. Logická 1, respektive 0 je určena napětím mezi těmito vodiči. V klidovém stavu (logická 1) je vodič A kladnější než vodič B (alespoň o 200 mV).

Každá stanice připojená ke sběrnici musí mít nastavenou svoji individuální adresu. Adresa hlídače HIG91/92 je nastavitelná v rozsahu 1 až 126 (adresa 0 je rezervována pro nadřízenou stanici MASTER).

Délka linky může být až 1200 m, z hlediska správné instalace je nutné linku na obou stranách zakončit a to odporem 120 Ω. Každá stanice, připojená k lince RS485, může v daném okamžiku buď vysílat, nebo přijímat. Tento mód se nazývá poloduplexní. Aby nedošlo ke kolizi, tj. aby nevysílaly dvě stanice současně, musí být právo vysílání přidělováno nadřízenou stanicí MASTER. Prakticky komunikace probíhá tak, že MASTER vysílá postupně dotazy ke všem připojeným jednotkám a SLAVE stanice odpovídají. Dostupnost stanice je zajištěna její adresou, která musí být pro každou stanici na lince unikátní.

U systému ISOLGUARD je používáno jako stanice MASTER zařízení typu MDS-D, z produkce firmy HAKEL, které slouží k dálkovému zobrazování naměřených hodnot a nastavených parametrů a umožňuje předávání dat nadřízenému systému uživatele. Detailní popis komunikačního protokolu hlídačů HIG91/92 je uveden v programovacím manuálu.

## Nastavení parametru linky RS485 ISOLGUARD

V menu Nastavení parametrů lze vybrat menu Set 485ADDR a Set 485Rte.

Menu Set 485ADDR nastavuje adresu hlídače HIG91/92 na sběrnici RS485. Adresu lze nastavit v rozsahu 1 až 126.

Menu Set 485Rte nastavuje připojení interního zakončovacího odporu R<sub>te</sub> k lince RS485. Parametr lze nastavit na hodnotu YES, kdy je k lince RS485 modulu interně připojen odpor 120Ω nebo na hodnotu NO bez připojeného odporu.

## Struktura sběrnice RS485

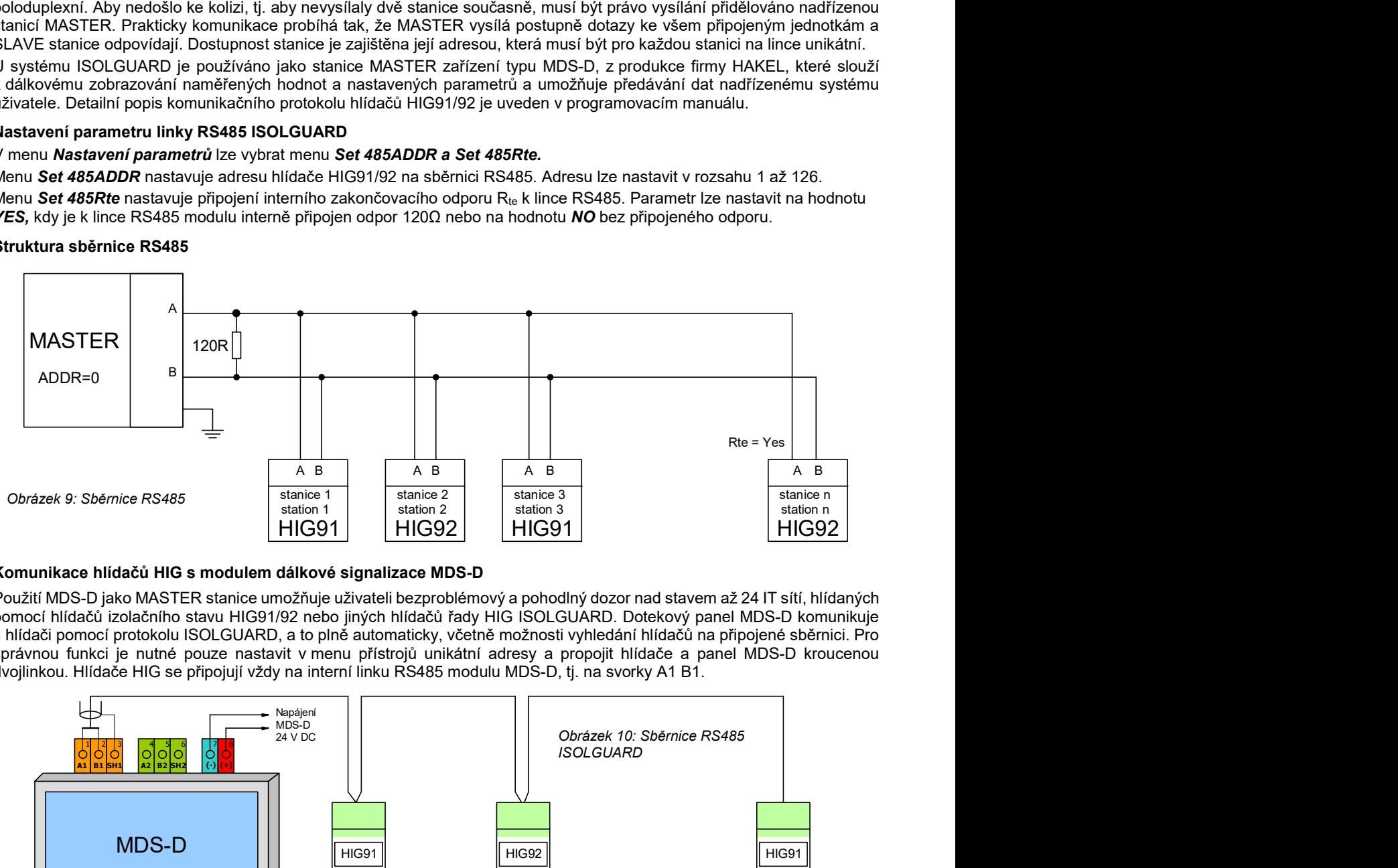

## Komunikace hlídačů HIG s modulem dálkové signalizace MDS-D

Použití MDS-D jako MASTER stanice umožňuje uživateli bezproblémový a pohodlný dozor nad stavem až 24 IT sítí, hlídaných pomocí hlídačů izolačního stavu HIG91/92 nebo jiných hlídačů řady HIG ISOLGUARD. Dotekový panel MDS-D komunikuje s hlídači pomocí protokolu ISOLGUARD, a to plně automaticky, včetně možnosti vyhledání hlídačů na připojené sběrnici. Pro správnou funkci je nutné pouze nastavit v menu přístrojů unikátní adresy a propojit hlídače a panel MDS-D kroucenou dvojlinkou. Hlídače HIG se připojují vždy na interní linku RS485 modulu MDS-D, tj. na svorky A1 B1.

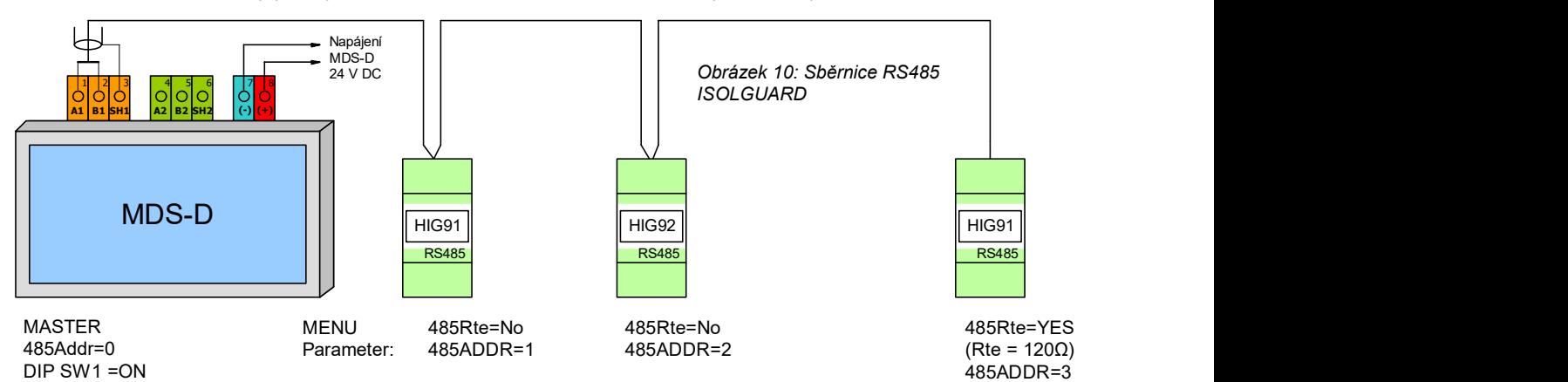

Zakončení sběrnice RS485 na straně MDS-D se provádí přepínačem dostupným uvnitř krabičky. Přepínač s označením SWITCH1 připojuje v poloze ON zakončovací odpor 120Ω na interní linku RS485 (A1 B1). Přepínač s označením SWITCH2 připojuje v poloze ON zakončovací odpor 120 Ω na externí linku RS485 (A2 B2).

## 8. Data předávaná po sběrnici RS485

Hlídače izolačního stavu HIG91, HIG92 komunikují po průmyslové sběrnici RS485 pomocí komunikačního protokolu ISOLGUARD. Tento protokol byl navrhnut firmou HAKEL jako univerzální sada příkazů pro vyčítání dat z hlídačů izolačního stavu série HIG9x a přidružených zařízení.

Komunikační protokol ISOLGUARD rozlišuje tři základní typy přenášených dat:

- data identifikační, kterými hlídač prokazuje svoje typové označení
- měřená data, informace o aktuálně naměřených veličinách a jejich stavu
- parametry zařízení, které obsahují hodnoty nastavení hlídače

U identifikačních dat jednotka posílá kódové označení svého provedení, verzi použitého software a datum sestavení programu (zde se nejedná o datum výroby zařízení).

Měřená data a parametry jsou vysílány po jednotlivých informačních blocích. Každý blok informací obsahuje znakový název, číselnou hodnotu a jednotky, ve kterých se hodnota posílá. U dat měření je navíc přidán znak, určující stav tohoto měření (např. vznik chyby). U dat parametrů přibývá znak priorita, který určuje důležitost nastaveného parametru. Tento znak dělí parametry až do osmi skupin, kde skupina č. 1 jsou parametry nejvýznamnější a nutné pro správnou funkci zařízení (např. kritické meze) a skupina č. 7 jsou parametry nejméně významné. Parametry s prioritou skupiny č. 0 jsou parametry provozní, které slouží pro informovanost dalších zařízení firmy HAKEL a uživatelská aplikace by je měla ignorovat.

## Význam jednotlivých znaků a přesné znění příkazů protokolu je popsáno v Programovacím manuálu protokolu ISOLGUARD. Data, která je možné pomocí tohoto protokolu vyčíst z hlídačů HIG91/92 popisují tabulky níže.

### Data měření

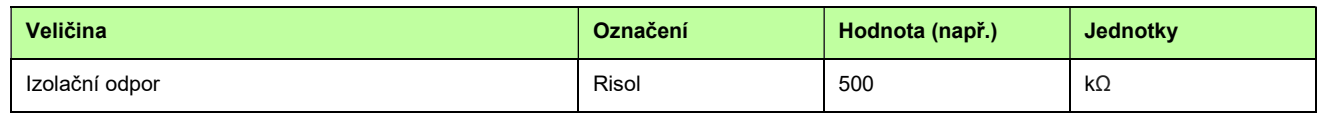

Tabulka 4: Data měření předávaná po sběrnici ISOLGUARD

#### Data parametrů

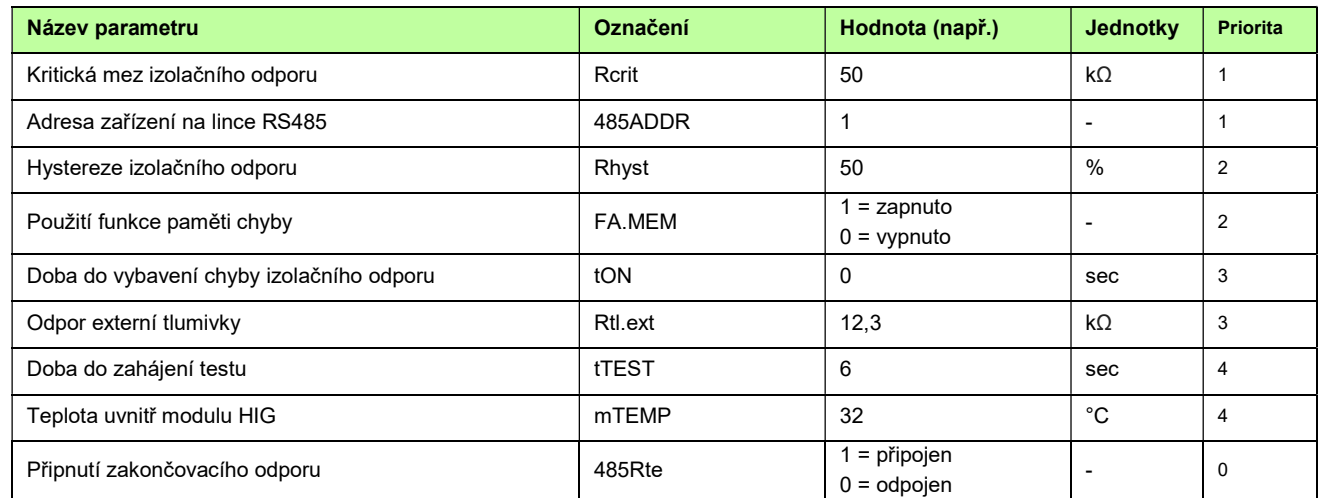

Tabulka 5: Data parametrů předávaná po sběrnici ISOLGURD

## 9. Výrobní hodnoty parametrů HIG91, HIG92

Při výrobě jsou parametry hlídače nastaveny na hodnoty:

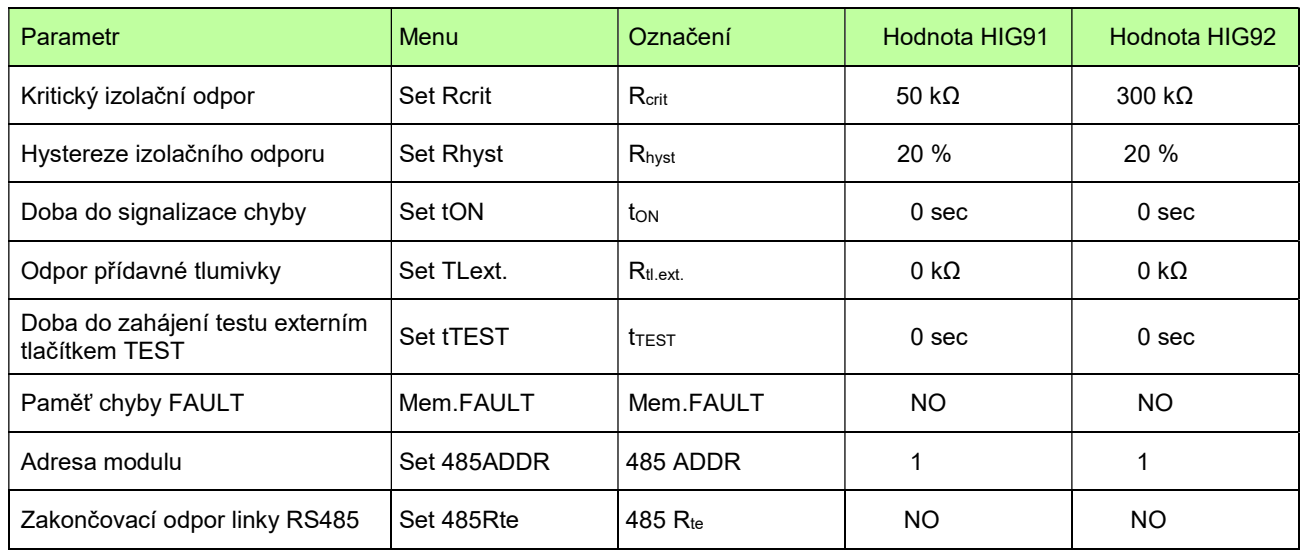

Tabulka 6: Výrobní hodnoty parametrů hlídače

Poznámka:

Význam parametrů linky RS485 je uveden v popisu komunikačního protokolu.

## 10. Rozměry výrobku

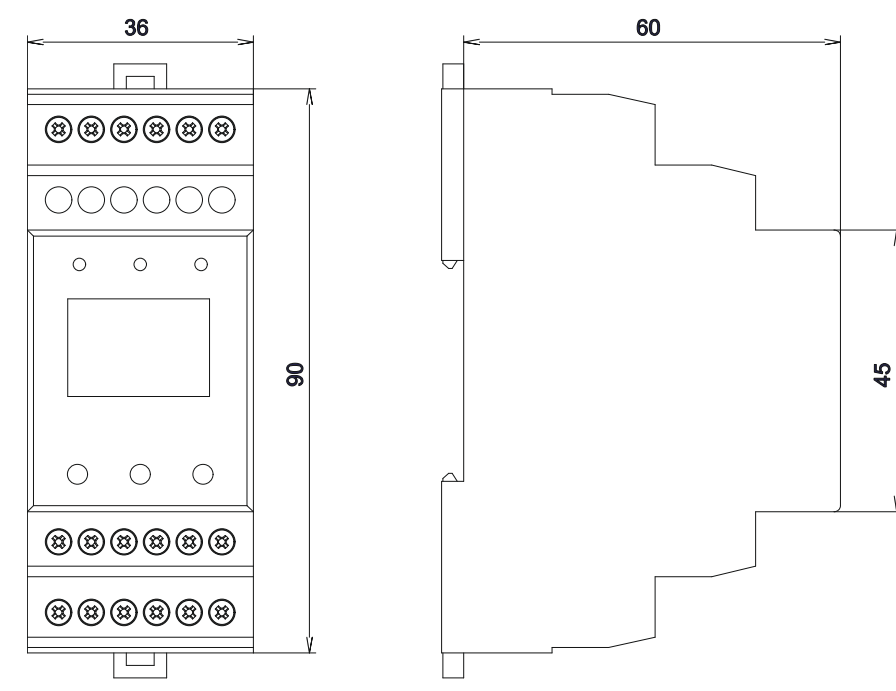

Obrázek 11: Rozměry výrobku

## 11. Instalace přístroje

Zařízení HIG91, HIG92 je určeno pro montáž na lištu DIN 35 mm podle ČSN EN 60715 ed.2. Pracovní poloha libovolná.

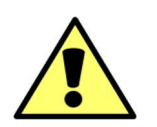

Provoz, instalaci a údržbu tohoto zařízení může provádět pouze kvalifikovaný pracovník podle montážních a bezpečnostních předpisů. Pokud se zařízení použije způsobem, který není specifikován výrobcem, může být ochrana poskytována zařízením narušena.

## 12. Údržba a servis

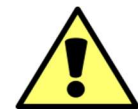

Pro spolehlivý provoz je nutné dodržovat uvedené provozní podmínky, nevystavovat zařízení hrubému zacházení, udržovat v čistotě a zajistit maximální přípustnou okolní teplotu.

Údržbu a nastavení zařízení smí provádět jen kvalifikovaní pracovníci. Opravy zařízení provádí pouze výrobce. Hlídač izolačního stavu nevyžaduje k provozu žádnou obsluhu. Obsluha technologického celku je během provozu informována o stavu kontrolované sítě a transformátoru místní a dálkovou signalizací.

## 13. Výrobce

Výrobcem hlídače izolačního stavu HIG91/92 je HAKEL spol. s r. o., Bratří Štefanů 980, 500 03 Hradec Králové Česká republika www.hakel.cz